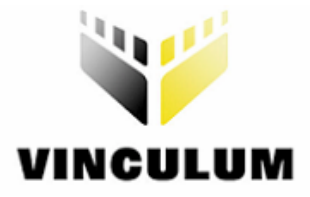

# **Future Technology Devices International Ltd V-Eval USB Missile Launcher**

# **Application Note**

**Document Reference No. FT\_000025\_001 Version 1.0 Issue Date: 2008-03-20** 

**Future Technology Devices International Ltd (FTDI)** 

**373 Scotland Street, Glasgow G5 8QB United Kingdom** 

**Tel.: +44 (0) 141 429 2777 Fax: + 44 (0) 141 429 2758** 

**E-Mail (Support): vinculum.support@ftdichip.com Web: http://www.vinculum.com**

Vinculum is part of Future Technology Devices International Ltd. Neither the whole nor any part of the information contained in, or the product described in this manual, may be adapted or reproduced in any material or electronic form without the prior written consent of the copyright holder. This product and its documentation are supplied on an as-is basis and no warranty as to their suitability for any particular purpose is either made or implied. Future Technology Devices International Ltd will not accept any claim for damages howsoever arising as a result of use or failure of this product. Your statutory rights are not affected. This product or any variant of it is not intended for use in any medical appliance, device or system in which the failure of the product might reasonably be expected to result in personal injury. This document provides preliminary information that may be subject to change without notice. No freedom to use patents or other intellectual property rights is implied by the publication of this document. Future Technology Devices International Ltd, 373 Scotland Street, Glasgow G5 8QB United Kingdom. Scotland Registered Number: SC136640

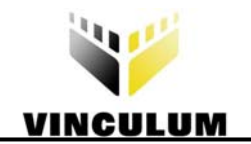

#### **Revision Record Sheet**

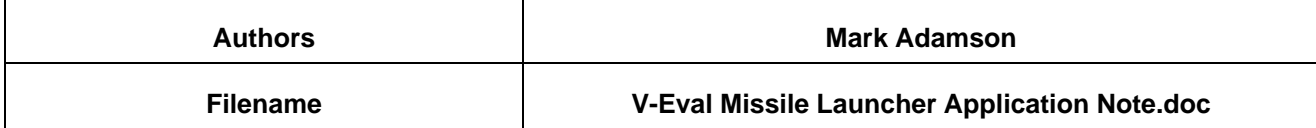

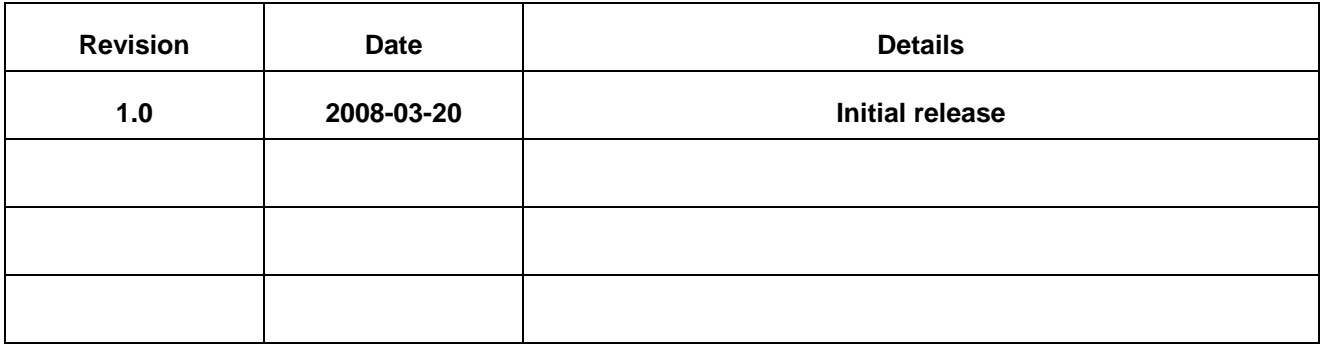

# **Sign Off**

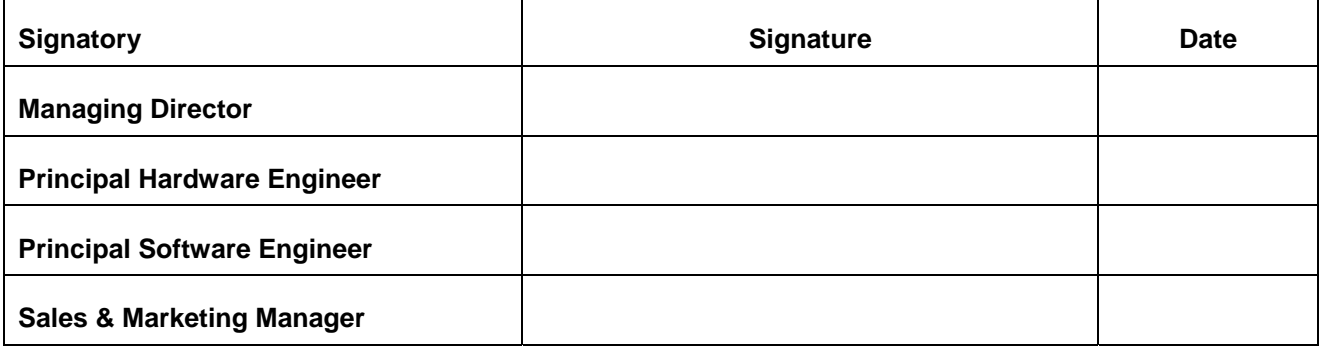

# **Clearance Approval**

**- This Document is cleared for Future Technology Devices International use and unrestricted circulation.** 

**- An NDA is not required prior to external circulation.** 

**FTDI# 28 Clearance Number (Where applicable for external communications)** 

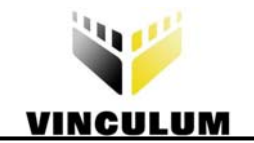

# **Table of Contents**

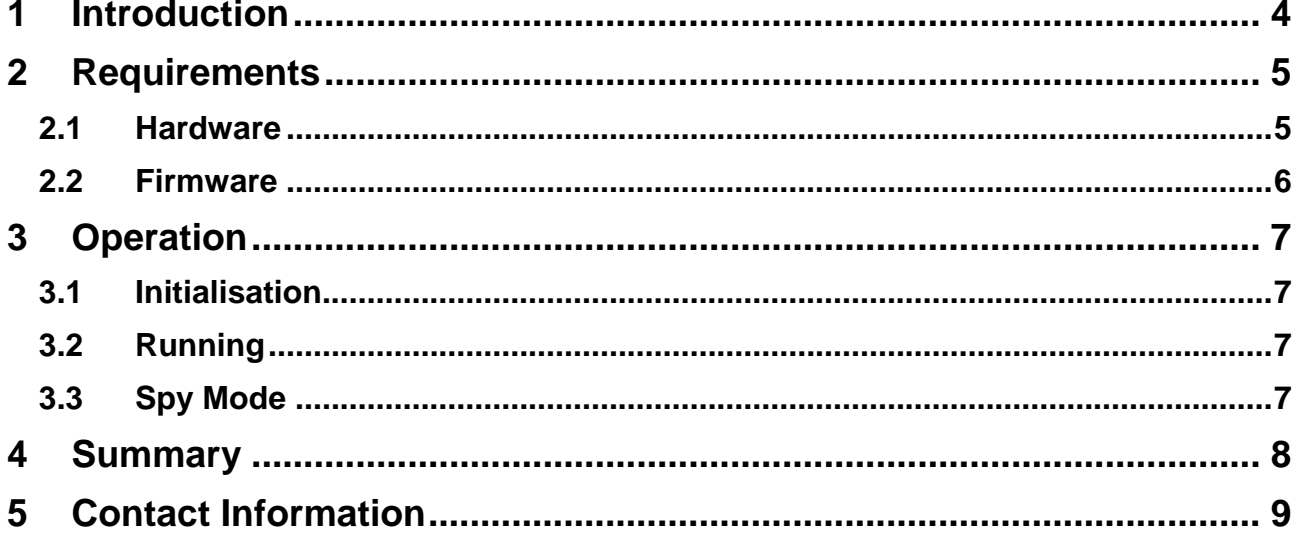

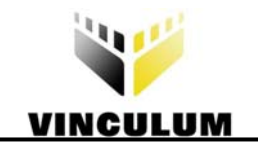

# **List of Figures**

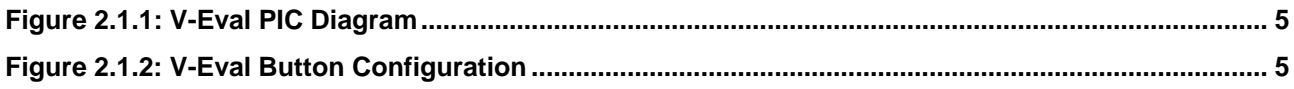

<span id="page-4-0"></span>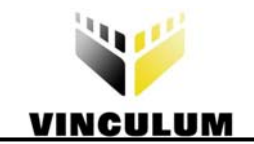

#### **1 Introduction**

The [Vinculum VNC1 IC](http://www.vinculum.com/prd_vnc1l.html) and [firmware libraries](http://www.vinculum.com/downloads.html#vfirmware) provided by [FTDI](http://www.ftdichip.com/) allow embedded systems to easily communicate with USB devices. Using the [VNC1](http://www.vinculum.com/prd_vnc1l.html) device, microcontrollers can now communicate with a range of USB devices including Bulk Only Mass Storage Class (BOMS), Communication Device Class (CDC), Printer Class, Human Interface Device (HID) class devices and USB hubs.

To provide a visual demonstration of the capabilities of the Vinculum [VNC1](http://www.vinculum.com/prd_vnc1l.html) using the V-Eval evaluation [board](http://www.vinculum.com/prd_v-eval.html), a sample application using a PIC microcontroller has been created. This example shows how to use a small PIC microcontroller to issue the desired commands to the [VNC1](http://www.vinculum.com/prd_vnc1l.html) in order to control the USB HID class missile launcher.

<span id="page-5-0"></span>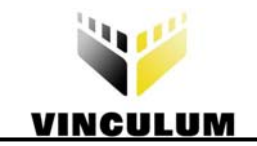

#### **2 Requirements**

#### **2.1 Hardware**

In addition to the basic [V-Eval board](http://www.vinculum.com/prd_v-eval.html) for this example, a PIC16F688 microcontroller and supporting circuitry are required on the prototyping area of the [V-Eval board](http://www.vinculum.com/prd_v-eval.html) (figure 2.1.1). The PIC16F688 has a built-in UART which is used to communicate with the UART of the [VNC1.](http://www.vinculum.com/prd_vnc1l.html) Note that RTS/CTS handshaking is required.

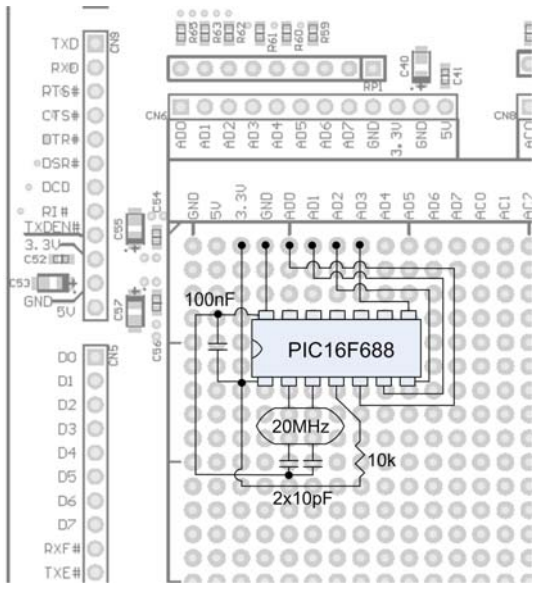

**Figure 2.1.1: V-Eval PIC Diagram** 

There are 5 buttons available for use on the [V-Eval board.](http://www.vinculum.com/prd_v-eval.html) For the USB missile launcher example, these buttons have been designated as left, right, up, down and fire functions for the USB missile launcher (figure 2.1.2). These buttons are connected to the [VNC1](http://www.vinculum.com/prd_vnc1l.html) on the [V-Eval board](http://www.vinculum.com/prd_v-eval.html) and are monitored by the PIC16F688 via firmware commands.

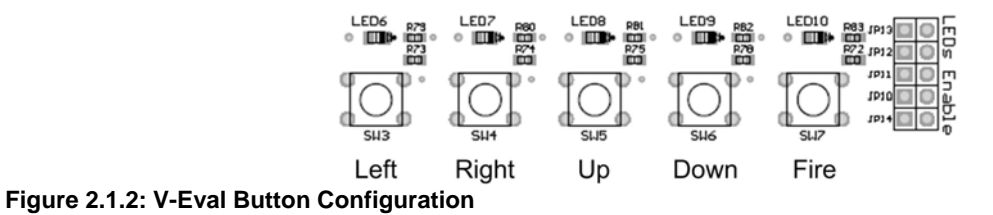

A USB missile launcher is also needed. This should be connected to USB port 2 on the [V-Eval board.](http://www.vinculum.com/prd_v-eval.html)

<span id="page-6-0"></span>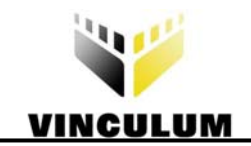

#### **2.2 Firmware**

The [VNC1](http://www.vinculum.com/prd_vnc1l.html) should be programmed with [VDAP firmware](http://www.vinculum.com/downloads.html#vfirmware) version 3.63 or later for this sample project. Sample [C code for the PIC16F688 microcontroller](http://www.vinculum.com/downloads.html#vsamples) is available as a free download from the [Vinculum web site](http://www.vinculum.com/) and demonstrates how to communicate with the [VNC1](http://www.vinculum.com/prd_vnc1l.html) over the UART interface, including the processing of messages from the **[VNC1](http://www.vinculum.com/prd_vnc1l.html)** and sending the Device Send Setup Data (SSU) command to the **VNC1** in order to control the USB missile launcher.

All of the VDAP firmware commands used are specified in the [Vinculum Firmware User Manual](http://www.vinculum.com/documents.html#vfwspecs).

<span id="page-7-0"></span>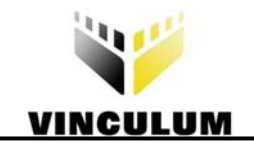

#### **3 Operation**

#### **3.1 Initialisation**

Upon running the example PIC code provided with the specified hardware, the PIC16F688 UART is initialised to 9600 Baud with RTS/CTS flow control. The initial status is set to no device connected.

The PIC waits to receive an on-line message from the **VNC1** and then synchronises to the [VNC1](http://www.vinculum.com/prd_vnc1l.html) monitor port. The Short Command Set (SCS) is then selected and the LEDs are configured to show no device is connected. The PIC then waits for a USB device to be detected and checks if it is the USB missile launcher.

### **3.2 Running**

Upon detecting the USB missile launcher, the PIC monitors for button presses using the IO Read (IOR) command. When a button press is detected by the PIC, it issues the corresponding Device Send Setup Data (SSU) command to the [VNC1.](http://www.vinculum.com/prd_vnc1l.html) The USB missile launcher will then perform the requested action whether that is move left, move right, move up, move down or fire a missile.

The PIC will wait for the active button to be released before sending an SSU command to stop the missile launcher from moving in the requested direction.

### **3.3 Spy Mode**

Using the Spy Mode of the [VEVAL application](http://www.vinculum.com/downloads.html#vutilities) (provided as a free download for use with the [V-Eval board](http://www.vinculum.com/prd_v-eval.html)), it is possible to view the UART traffic between the PIC16F688 and the [VNC1.](http://www.vinculum.com/prd_vnc1l.html) When pressing buttons, the SSU packets are clearly visible. Spy Mode can be used to monitor the UART traffic to assist with debugging microcontroller firmware.

<span id="page-8-0"></span>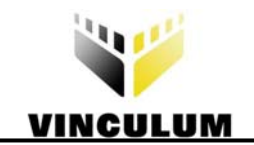

## **4 Summary**

The provided [C code for a PIC16F688 microcontroller](http://www.vinculum.com/downloads.html#vsamples) demonstrates how to use the [V-Eval board](http://www.vinculum.com/prd_v-eval.html) with a PIC to control a USB HID class device, in this case a USB missile launcher. The source code is provided as a free download and can be adapted to different USB devices.

The [VEVAL application](http://www.vinculum.com/downloads.html#vutilities) can also be used when developing firmware for the PIC. This would allow the use of Spy Mode to facilitate debugging of the PIC code by displaying the data transmitted from and received by the [VNC1](http://www.vinculum.com/prd_vnc1l.html) UART.

<span id="page-9-0"></span>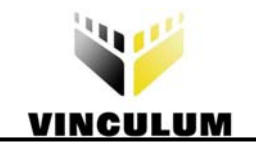

#### **5 Contact Information**

#### **Head Office - Glasgow, UK**

Future Technology Devices International Limited 373 Scotland Street Glasgow G5 8QB United Kingdom Tel: +44 (0) 141 429 2777 Fax: +44 (0) 141 429 2758 E-Mail (Sales): vinculum.sales@ftdichip.com E-Mail (Support): vinculum.support@ftdichip.com E-Mail (General Enquiries): admin1@ftdichip.com Web Site URL: [http://www.vinculum.com](http://www.vinculum.com/) Web Shop URL:<http://apple.clickandbuild.com/cnb/shop/ftdichip>

#### **Branch Office - Taiwan**

Future Technology Devices International Limited (Taiwan) 4F, No 16-1, Sec. 6 Mincyuan East Road Neihu District Taipei 114 Taiwan, R.O.C. Tel: +886 2 8791 3570 Fax: +886 2 8791 3576 E-Mail (Sales): tw.sales1@ftdichip.com E-Mail (Support): tw.support1@ftdichip.com E-Mail (General Enquiries): tw.admin1@ftdichip.com Web Site URL: [http://www.vinculum.com](http://www.vinculum.com/)

#### **Branch Office - Hillsboro, Oregon, USA**

Future Technology Devices International Limited (USA) 7235 NW Evergreen Parkway, Suite 600 Hillsboro, OR 97124-5803 USA Tel: +1 (503) 547-0988 Fax: +1 (503) 547-0987 E-Mail (Sales): us.sales@ftdichip.com E-Mail (Support): us.support@ftdichip.com E-Mail (General Enquiries): us.admin@ftdichip.com Web Site URL: [http://www.vinculum.com](http://www.vinculum.com/)

#### **Distributors and Sales Representatives**

Please visit the Sales Network page of the FTDI Web site for the contact details of our distributor(s) in your country.